# **XMP GeoTagger**

## **Kennen Sie das?**

Man schaut sich alte Urlaubsfotos an und fragt sich "Wo war das denn?". Wie gut, dass es mittlerweile Digitalkameras mit eingebautem GPS gibt. Diese schreiben die GPS-Koordinaten beim Erstellen der Fotos gleich in die Bildinformationen mit rein. **Wer keine Kamera mit GPS-Funktion besitzt**, kann seine Fotos nun nachtäglich manuell taggen. Sehr einfach geht das mit dem Programm **XMP GeoTagger.**

#### **Nachträgliche Verortung per Karteist mit dem XMP GeoTagger denkbar einfach.**

Ziehen Sie ein Bild auf das Symbol des XMP GeoTaggers: **enthält das Bild die entsprechenden Metadaten** (Kameras mit GPS-Funktion liefern diese Daten automatisch), öffnet sich ein Kartenausschnitt und der Ort wird Ihnen durch den roten PIN angezeigt.

Viel interessanter ist jedoch die Möglichkeit, anhand von Adressdaten in den XMP-Metadatenfeldern eine **Rückwärtssuche auf die Geodaten** durchzuführen. In der Konfigurationsdatei kann eingestellt werden, welche XMP-Felder zur Ermittlung der Geodaten benutzt werden sollen. Damit können dann auch ältere Archivaufnahmen sehr effizient mit Geodaten ergänzt werden. Das Vorgehen ist ähnlich wie die Suche in Google Maps. Die ausgelesenen Daten können natürlich auch manuell ergänzt / verändert werden. Der Kartenausschnitt wird dabei automatisch neu justiert.

Hinweis für Fotoware-Benutzer: Diese Anwendung kann sehr einfach als Aktion in die Fotostation integriert werden!

Im Download-Bereich finden Sie eine Demoversion mit Beispiel und die ausführliche Dokumentation.

*Wird der Ort in der Karte angezeigt, können Sie dort wie gewohnt arbeiten. Zoomen und verschieben Sie den Inhalt oder wechseln Sie nach Belieben in die Karten- oder Satellitenansicht.*

### **Die Position auf der Karte kann geändert bzw. genauer gesetzt werden**

Anhand der Metadaten im Bild wird im Kartenbereich ein **roter Pin** an die entsprechende Stelle gesetzt. Durch Hinzufügen des **blauen Pins** (Mausklick in der Karte) hat man die Möglichkeit den Ort noch genauer anzugeben.

Dabei kann es helfen, die Zoom-Funktion und verschiedene Kartenansichten (z.B. Satellitenbild) zu nutzen.

#### **Koordinaten dem Bild zuweisen**

Ist die Position des **blauen Pins** korrekt gesetzt, können mit der REFRESH-Funktion die Geodaten aktualisiert werden. (Abweichungen werden Gelb hinterlegt)

Fährt man mit dem Mauszeiger über die Zeilen Land, Stadt, Straße, PLZ oder Ort, werden diese in **roter Farbe hervorgehoben**.

Diese Informationen können dann mit einem Mausklick in die Metadaten des Bildes übernommen werden.

Mit der Option **"Open Browser"** wird die angezeigte Karte direkt in dem aktuellen Browser angezeigt.

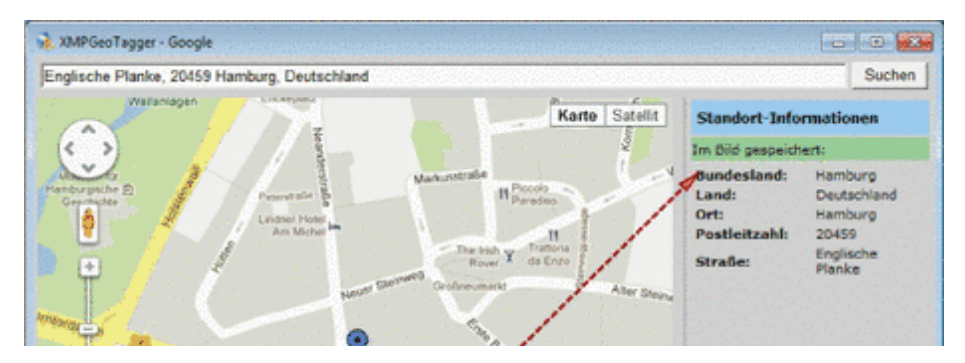

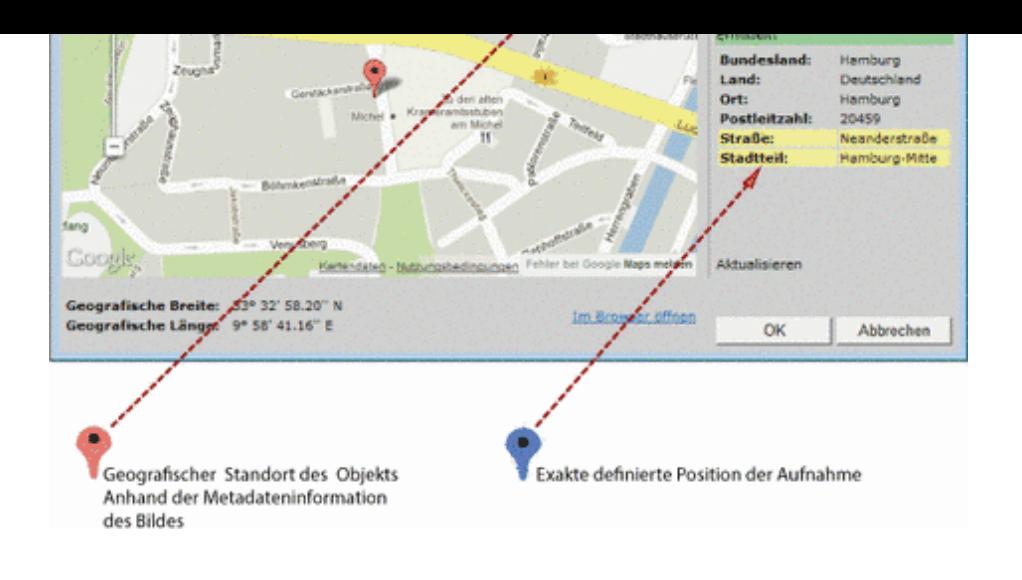

#### **Die Einsatzmöglichkeiten mit Geodaten versehener Bilder sind riesig.**

\_\_\_\_\_\_\_[\\_\\_\\_\\_\\_\\_\\_\\_\\_\\_\\_\\_\\_\\_\\_\\_\\_\\_\\_\\_\\_\\_\\_\\_\\_\\_\\_\\_\\_\\_\\_\\_\\_\\_\\_\\_\\_\\_\\_\\_\\_\\_\\_\\_\\_\\_\\_\\_\\_\\_\\_\\_](http://www.copan.info/index.php?eID=tx_cms_showpic&file=uploads%2Fpics%2FXMP_Grafik2_de.png&md5=0fa624eeb1a0bcd584d988e246473c545f3af295¶meters[0]=YTo0OntzOjU6IndpZHRoIjtzOjQ6IjgwMG0iO3M6NjoiaGVpZ2h0IjtzOjQ6IjYw¶meters[1]=MG0iO3M6NzoiYm9keVRhZyI7czo0MToiPGJvZHkgc3R5bGU9Im1hcmdpbjowOyBi¶meters[2]=YWNrZ3JvdW5kOiNmZmY7Ij4iO3M6NDoid3JhcCI7czozNzoiPGEgaHJlZj0iamF2¶meters[3]=YXNjcmlwdDpjbG9zZSgpOyI%2BIHwgPC9hPiI7fQ%3D%3D)

- Fotodokumentation von Baustellen
- Dokumentation von Straßen- und Umweltschäden
- Beweissicherung bei Unfällen
- Fotos von Immobilien mit Ortsbezug
- Kartierung von Pflanzenstandorten, Nistplätzen, Vogelnestern etc.

\_\_\_\_\_\_\_\_\_\_\_\_\_\_\_\_\_\_\_\_\_\_\_\_\_\_\_\_\_\_\_\_\_\_\_\_\_\_\_\_\_\_\_\_\_\_\_\_\_\_\_\_\_\_\_\_\_\_\_

- Fotos einer Reise geocodieren
- Fotos als Streckenbeschreibung von Radwegen und Wanderwegen geocodieren
- Grabungsdokumentation in der Archäologie
- Liegenschaftskataster u.v.m.

### **Lizenzbestimmungen**

### **Das Karten- und Bildmaterial von Google Maps und anderen Anbietern unterliegt entsprechenden Lizenzbestimmungen.**

Die Benutzung von Google-Karten (oder andere Anbieter) ist zwar kostenlos, aber nicht frei. So knüpft Google z.B. Bedingungen an die Benutzung seiner Karten. In der Regel sind die Karten, die man im Internet findet, an die Benutzung der Webseiten oder der API des Anbieters gebunden. Schon eine solche Karte auszudrucken und weiterzugeben ist vielfach nicht erlaubt.

Die Karten von Google Maps können von jedem verwendet werden, wenn sich der jeweilige Nutzer an die AGBs und die dort festgelegten Bedingungen für die Nutzung von Google Maps hält.

Gewerbliche Webseitenbetreiber müssen die **Maps-API Funktion** benutzen. Diese kann bei intensiverer Nutzung ab 2012 kostenpflichtig sein.

### **CoDesCo IT Consulting GmbH weist ausdrücklich darauf hin, dass durch Kauf oder Installation der Software XMP GeoTagger kein Lizenzmodell für Geo-Daten erworben wurde.**

Die Benutzung der Software wird ohne ein solches Lizenzmodell ausdrücklich untersagt! Durch die Installation des **XMP GeoTagger** wird auf ein Geo-Daten Dienst zugegriffen, der vom Anwender selbst definiert wird. Die Lizenzbestimmung des Lizenzmodells ist den Lizenzverkäufern

#### *Kategorie*

Software

#### *Thema*

- Asset Management
- Farben/Bilder

#### *Verwandte Produkte*

- FotoStation
- Fotoware Cameleon
- [FotoWeb](http://www.copan.info/fotostation.html)
- 

#### *Hersteller*

CoDesCo

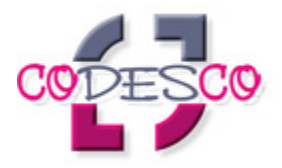

#### Download

*XMP GeoTagger WIN* **Betriebssystem Win:** XP, [Vista,](http://www.copan.info/login.html?redirect_url=index.php%3Fid%3D1539%26L%3D0) Win 7 **Software Vgl:** Systemanforderung **Sprache** Deutsch, Englisch

#### **Produktvariante**

Demoversion (verfügbar im Downloadbereich), Demoversion (verfügbar auf Anfrage)

### **Lieferform** digital

**Status** Produkt verfügbar

#### **Preis (Vollversion)** 99,- € netto

#### Angebot anfordern